## **Boletim Técnico**

# **TOTVS**

#### **Gestão de empresas na relação de bens depreciados por porcentagem**

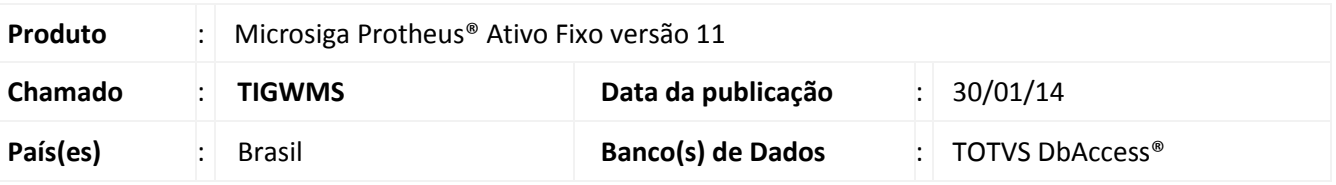

Implementado melhoria para o gestão de empresas no relatório de **Bens Depreciados por Porcentagem (ATFR200)**, que permite a seleção das filiais a serem consideradas para a geração do relatório.

#### Importante

- Esta melhoria está disponível apenas para a versão personalizável do relatório (TReport).
- Caso sejam selecionadas duas, ou mais filiais, é gerada uma lista com as filiais selecionadas.
- Caso nenhuma filial for selecionada, é gerado o relatório somente para a filial corrente.

#### **Procedimento para Implementação**

O sistema é atualizado logo após a aplicação do pacote de atualizações (*Patch*) deste chamado.

#### **Procedimentos para Utilização**

- 1. No **Ativo fixo (SIGAATF)** acesse **Relatórios/Movimentos/Bens Depreciados por % (ATFR200)**.
- 2. Em **Ações relacionadas**, clique em **Parâmetros**.
- 3. Informe os parâmetros seguindo a orientação do *help* de campo.
- 4. No parâmetro **Seleciona filiais**, informe **Sim** caso queira escolher as filiais das quais são selecionados os bens; caso seja informado **Não**, somente os bens da filial corrente são considerados.
- 5. Confira os parâmetros e confirme.
- 6. Após configurar o relatório, clique em **imprimir.**
	- Caso opte pela seleção de filiais, é exibida uma lista com as filiais disponíveis: deve-se selecionar ao menos uma filial, caso contrário, o relatório é gerado somente para a filial corrente.

 $\odot$ 

# **Boletim Técnico**

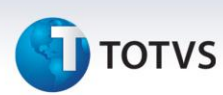

### **Informações Técnicas**

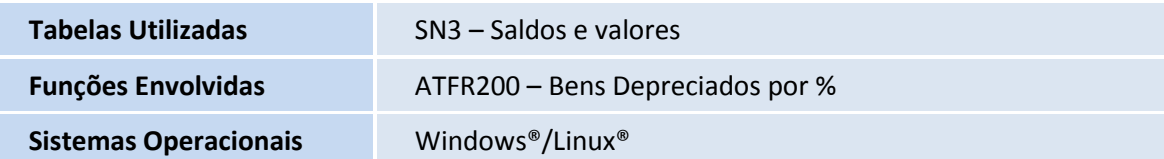